ポスター・ワークショップ演題発表要綱

1. ポスター発表

ポスター発表に際しては次の点にご注意下さい。

- 1) ポスターは発表当日の12月11日、12日は7:30~8:00、12月13日は8:30~9:00の間に貼り 付けして下さい。
- 2) ポスター展示要綱 ポスター展示用パネルのサイズは構 120 cm × 縦 210 cm です。各自のパネルの左上に 20 cm×20 cm のポスター パネル番号 (例:演題番号 1-A-W1-1-O/P→W1-1)が 表示されております。 横 100 cm × 縦 20 cm の演題番号 · 演題名 · 所属 · 演者

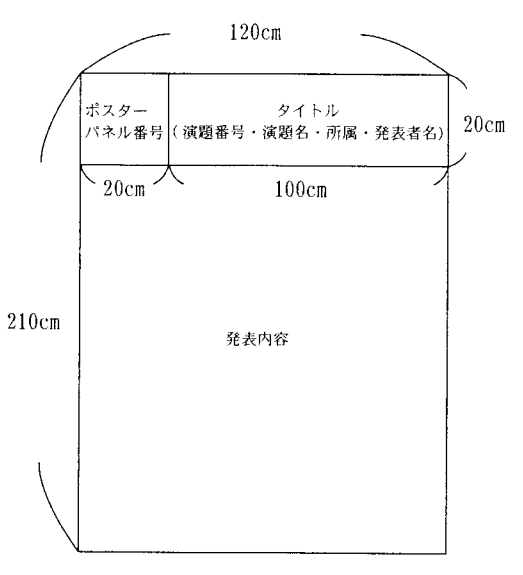

3) ポスター討論タイム

発表の方はこの時間に各自のポスターの前で質疑応答に備えて下さい。 12月 11日 (月) 16:00~ 17:00 (奇数番号)、17:00~ 18:00 (偶数番号) 12月 12日 (火) 16:30~17:30 (奇数番号)、17:30~18:30 (偶数番号) 12月 13日 (水) 16:00~ 17:00 (奇数番号)、17:00~ 18:00 (偶数番号)

4) ポスター撤去

ポスターの撤去はポスター展示時間終了後、速やかに行って下さい。

※ ポスター撤去

12月 11 日 18:00~18:30、 12 月 12 日 18:30~ 19:00、 12 月 13 日 18:00~ 18:30。 撤去されなかった方のポスターは学会事務局にて一時保管しますが、受け取りに来られない場合 は処分いたしますので予めご了承下さい。

2. ワークショップ口頭発表

【ワークショップロ頭発表演題】 発表は電子プレゼンテーションのみとなっております。スライドは使用できません。 パソコンの持ち込み、音声、動画ファイルの使用は受け付けません。

ワークショップでの口頭発表に際しては、次の点にご注意下さい。

1) 各ワークショップは演題数に応じて一演題あたりの時間配分が異なりますので、必ずポスター・ワー クショップ発表概要にてご自身のワークショップの時間配分をご確認下さい。

- 2) ワークショップにおける口頭発表演題の選択、発表時間等は全て各ワークショップ座長に一仟してあ りますので、各座長の指示に従って下さい。
- 3) 各演者は時間厳守で発表をお願いいたします。
- 4) 発表は電子プレゼンテーションのみでお願いいたします。 PCスライドは一演題あたり5枚以内とさせていただきますが、ワークショップによっては、座長か らの指定がありますので、必ずポスター・ワークショップ発表概要でご自身のワークショップをご確 認下さい。
- 5) 音声、動画ファイルの使用は受け付けません。
- 6) メディアについて

メディアの受付は大阪国際会議場5階(ホワイエエスカレーター前)にPCセンターがございますの で、ご自身の発表予定時間の1時間前までに受付をお願いいたします。

受付はその日に発表される演題に限ります。

- メディアの受付時間は次の通りです。
	- 第1日目 (12月11日) 7:15~16:30
	- 第2日目 (12月12日) 7:15~16:30
	- 第3日目 (12月13日) 8:00~ 16:00

【データのお持ち込みについて】

- •お持込いただけるメディアは以下のとおりです。
- MO  $(640MB \downarrow \downarrow \uparrow) / CD-R / FD / USB \neq \uparrow \downarrow$
- ※ CD-Rの書き込みはハイブリット (ISO 9660) フォーマットをお使い下さい。 ご自身のパソコン以外でも文字化けがなく、正確にデータが読み込めるかを予めご確認下さい。

パケットライト等特殊な機能は読めない原因になりますので使用しないで下さい。

※パソコンの持ち込みは受け付けません。

- •アプリケーションは以下のものをご用意します。
- Windows 版 PowerPoint 2000 以降のもの。

OSは XP、ソフトは Office 2000、2003。

Macintosh 版 PowerPoint 2004

OSは X $(10)$ 、ソフトは Office 2004。

- •フォントはOS標準のもののみご使用下さい。
- •画面の解像度は XGA (1024×768) です。このサイズより大きい場合、スライドの周囲が切れてしま いますので、画面の設定を XGA に合わせて下さい。
- •ファイル名は「演題番号-演者名.ppt」として下さい。(例:1-A-W1-1-P-大阪太郎.ppt)
	- ※ 注 「.ppt」は半角です。
		- 注 ファイル名は必ず「演題番号-演者名.ppt」として下さい。
			- PCセンターでファイル名の書き換え作業を致しますと、受付が非常に煩雑になりますので ご協力をお願い致します。
- メディアを介したウイルス感染の事例がありますので、最新のウイルス駆除ソフトでチェックして下

さい。

- •ディスク作成後、他のパソコンで正常に動作するかチェックして下さい。
	- ※ ご発表時には、演台にセットされている TFT モニター・キーボード・マウスをご使用下さい。
	- ※ PowerPoint を起動しデータを開いた状態で待機しておりますので、ご自身でスライドの送り· 戻しの操作を行って下さい。尚、会場内には専任スタッフを配置しています。 ソフト、ハードを含めて対応いたしますのでご指示下さい。
	- ※ 受付のパソコンに発表データをコピーいたしますが、ご発表終了後、これらのデータは破棄いた しますのでご安心下さい。 PCセンターでは、データの修正は出来ませんので、予めご了承下さい。